# Introducing Access<sup>®</sup> Online

ETSU Cardholder Training *Version 2-1-2020* 

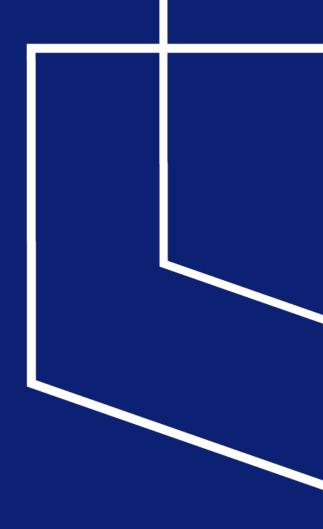

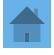

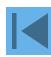

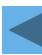

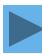

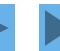

## Access Online Lessons

Online Registration

**Forgot Your Password** 

Logging In

**Navigation Basics** 

My Personal Information

**Account Profile** 

**Viewing Statements** 

**Transaction Management** 

Reallocate Transactions

Web-based Training

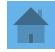

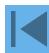

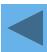

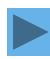

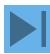

## Access<sup>®</sup> Online

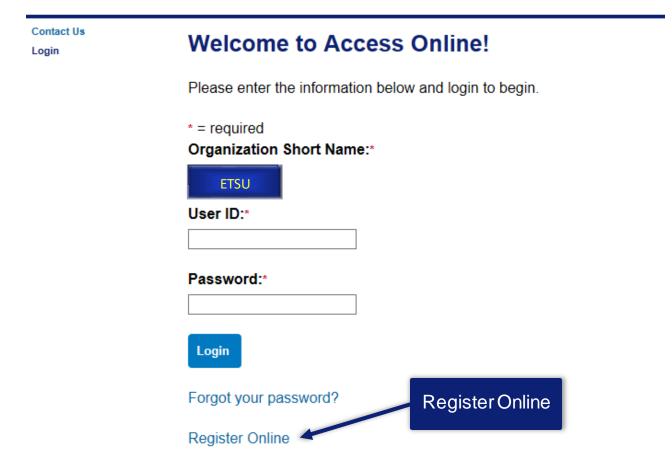

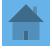

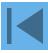

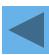

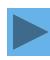

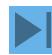

Contact Us

Login

# Online Registration Add Accounts

To join Access Online, you will need a minimum of one valid account number. "Register This Account" will validate a single account. "Additional Account" will allow multiple accounts to be included in the registration process.

\* = required

Organization Short Name: \*

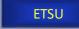

**Account Number: \*** 

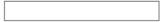

Register This Account

**Additional Account** 

**Account Expiration Date:** 

Month \* Jan ∨

Year \* 2017 ∨

<<Back to Login Page

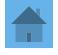

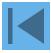

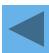

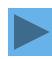

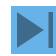

Access® Online

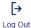

#### **Licensing Agreement**

Please read and accept the Licensing Agreement to continue.

#### Access Online Terms of Service

#### 1. ACKNOWLEDGMENT AND ACCEPTANCE OF TERMS OF ACCESS ONLINE

Access Online, owned and operated by operating rules or policies that may be published by Bank, is provided to the customer under the terms and conditions of this Access Online Terms of Service (ATS) which incorporates by reference any operating rules or policies that may be published by Bank. The ATS as it may hereafter be amended or modified without notice, comprises the entire agreement between Customer and Bank and supersedes all prior agreements between the parties regarding the subject matter contained herein. By logging on to Access Online and clicking the "I Accept" button, you are indicating Customer's agreement to be bound by all of the terms and conditions of the ATS and that you have the authority to so agree on behalf of Customer.

If any provision(s) of the ATS is held by a court of competent jurisdiction to be contrary to law, then such provision(s) shall be construed, as nearly as possible, to reflect the intentions of the parties with the other provisions remaining in full force and effect.

Bank's failure to exercise or enforce any right or provision of the ATS shall not constitute a waiver of such right or provision unless acknowledged and agreed to by

Bank in writin

Customer and Bank agree that any cause of action arising out of or related to this Access Online must commence within one (1) year after the cause of action arose; otherwise, such cause of action is permanently barred.

The section titles in the ATS are solely used for the convenience of the parties and have no legal or contractual significance.

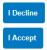

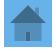

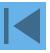

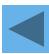

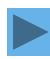

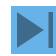

## Online Registration Password and Contact Information Organization Short Name: CMEA User ID & Password = required User ID: \* Password: \* Re-enter New Password: \* Please select three unique authentication questions and responses. This information will be used in the event that you forget your password. Authentication Question 1: Authentication Response 1: \* Authentication Question 2: \* Authentication Response 2: \* Authentication Question 3: Authentication Response 3: \* Contact Information Last Name: \* First Name: \* Address 1:\* Address 2: State/Province: Zip/Postal Code: \* × Phone Number: \* Email Address:

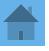

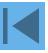

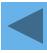

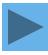

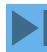

## Access<sup>®</sup> Online

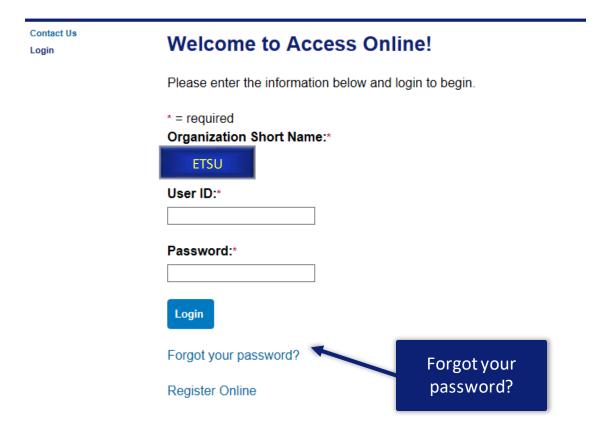

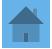

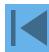

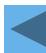

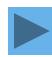

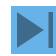

Contact Us Login

## Login Forgot Password

In order to re-set your password, please enter the following information. If you need assistance, please contact your program administrator.

\* = required

Organization Short Name:\*

ETSU

User ID:\*

Continue

<<Back to Login

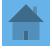

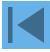

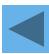

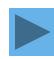

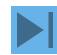

Contact Us Login

## Login Forgot Password

Enter the response to your authentication question. If you need assistance, please contact your program administrator.

\* = required

User ID: ch1pcard

Organization Short Name: aco071

Authentication Question: What was the name of your first stuffed animal?

Enter the response to your Authentication Question:\*

Continue

<<Back to Forgot Password Page

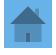

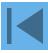

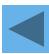

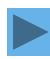

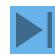

Contact Us Login

# Login Authentication Code

Request and then enter your authentication code. If you need assistance, please contact your program administrator.

User ID: ch1pcard

Organization Short Name: aco071

Request an Authentication Code:

Send a Code

<<Back to Login

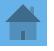

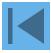

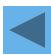

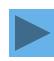

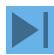

There was a request for an Authentication Code to regain access to Access Online. Use the following code to reset your password on the Forgot Password page.

#### Authentication Code:

ABcdeFGh

The code is active for 20 minutes. If you incorrectly enter the Authentication Code three times, the code will be deactivated

Contact your Program Administrator for assistance if you didn't request a code.

\*\*\*This is a system-generated message. For assistance, do not reply to this email. Please contact your Program Administrator. Thank you.\*\*\*

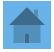

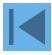

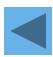

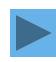

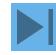

# Login Authentication Code

1 We sent the code to your email address on file.

Request and then enter your authentication code. If you need assistance, please contact your program administrator.

\* = required

User ID: ch1pcard

Organization Short Name: aco071

Enter your Authentication Code:\*

Send me another code

Continue

<<Back to Login

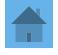

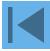

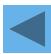

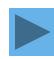

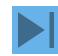

# Login New Password User ID: bllmpa3 Organization Short Name: BLLM New Password: i Confirm New Password: Continue <-Back to Login

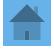

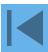

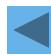

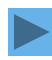

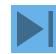

**Event Driven Notification** Payment Plus Order Management Transaction Management Account Information Reporting My Personal Information

#### Message Center

Message(s) from Access Online

Message(s) from Bank

#### Home

Contact Us

Training

#### Welcome to Access Online AMANDA TOMAS Your last login was 10/10/2017

#### **Purchasing**

Acct#/Name: ...4660 AMANDA TOMAS Account ID: 172246609071

Account Status: Open Current Balance: 1 \$0.00

\$1.00 Credit Limit: 6 Available Credit: 1 \$1.00

## **Quick Links**

Language Selection:

American English V

Manage Home Page Settings

Account Alerts

Manage Contact Information Manage Email Notifications Run Transaction Detail Report

View All Statements

View Last Cycle Transactions View Open Transactions

| Last 10 Trans | actions Posted         |            |  |
|---------------|------------------------|------------|--|
| Posting Date  | Merchant               | Amount     |  |
| 08/04         | CODALE ELECTRIC #5     | \$2,038.69 |  |
| 08/04         | CODALE ELECTRIC #5     | \$810.96   |  |
| 08/04         | FEDEX 10544077         | \$25.70    |  |
| 08/01         | MCMASTER-CARR          | \$13.41    |  |
| 08/01         | ALLIED ELECTRONICS INC | \$19.06    |  |
| 08/01         | WIRECARE               | \$2,505.00 |  |
| 08/01         | WIRECARE               | \$2,790.00 |  |
| 08/01         | PASTERNACK ENTERPRISES | \$319.20   |  |
| 08/01         | FEDEX 10532905         | \$27.53    |  |
| 07/28         | DKC*DIGI KEY CORP      | \$54.33    |  |

Information

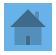

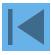

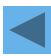

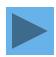

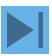

# Logging In

## Access<sup>®</sup> Online

Contact Us Welcome to Access Online! Login Please enter the information below and login to begin. \* = required Organization Short Name:\* **Organization Short Name ETSU User ID Password** User ID:\* Password:\* Login Forgot your password? Register Online

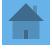

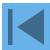

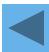

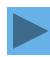

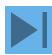

# **Navigation Basics**

Change your language.

Transaction Management Account Information Reporting My Personal Information

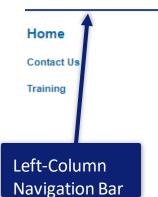

## Welcome to Access Online Rebecca Birdwell

Your last login was 01/17/2020

## Message Center

Message(s) from Access Online

Message Center

View Current Statement

## Language Selection:

American English •

### Purchasing

Account Name: REBECCA L BIRDWELL Account Unique ID: (1) 0459-6350-1900-1855

Account ID: 219350000445

Account #: \*\*9234 Account Status: Open

Statement Balance: \$57.99 Billing Cycle Close Date: 01/20/2020

Current Balance: \$12.00 Credit Limit: \$2,000.00 Available Credit: \$1,988.00

This information is updated as of the previous business day and may not reflect pending account activity.

#### **Quick Links**

Manage Home Page Settings

**Account Alerts** 

Manage Contact Information

Manage Email Notifications

Run Transaction Detail Report

View All Statements

View Last Cycle Transactions

View Open Transactions

You may be able to use quick links to go to common tasks.

Last 10 Transactions PostedPosting DateMerchantAmount01/29CORPORATE CARD ANNUAL FEE\$12.0001/06AMZN MKTP US\*TO71J5RN3\$57.99

Transaction summary information.

Transaction Management Account Information Reporting My Personal Information

## Welcome to Access Online Rebecca Birdwell

Your last login was 01/17/2020

#### Language Selection:

American English ▼

#### Home

Contact Us

Training

### Message Center

Message(s) from Access Online

## **Purchasing**

Available Credit:

Account Name: REBECCA L BIRDWELL Account Unique ID: (i) 0459-6350-1900-1855

Account ID: 219350000445

Account #: \*\*9234 Account Status: Open

Statement Balance: \$57.99 Billing Cycle Close Date: 01/20/2020

Current Balance: \$12.00 Credit Limit: \$2,000.00

This information is updated as of the previous business day and may not reflect pending account activity.

\$1,988.00

| Last 10 Transa | Last 10 Transactions Posted |         |  |  |
|----------------|-----------------------------|---------|--|--|
| Posting Date   | Merchant                    | Amount  |  |  |
| 01/29          | CORPORATE CARD ANNUAL FEE   | \$12.00 |  |  |
| 01/06          | AMZN MKTP US*TO71J5RN3      | \$57.99 |  |  |

#### **Quick Links**

Manage Home Page Settings
Account Alerts

Account Alerts

Manage Contact Information
Manage Email Notifications

Run Transaction Detail Report View All Statements

View Last Cycle Transactions

View Open Transactions

#### Please note:

Every year a Corporate Card Annual fee will be accessed to each card in the anniversary month the card was obtained.

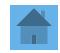

**View Current Statement** 

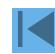

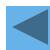

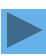

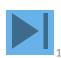

## **Navigation Basics**

Transaction Management Account Information Reporting My Personal Information

#### Home

Contact Us

Training

#### Welcome to Access Online Rebecca Birdwell

Your last login was 01/31/2020

Message Center Message(s) from Ac Click the Manage Home Page Settings link to customize your display.

#### **Purchasing**

Available Credit:

Account Name: REBECCA L BIRDWELL Account Unique ID: (1) 0459-6350-1900-1855

Account ID: 219350000445 Account #: \*\*9234

Account Status: Open

Statement Balance: \$57.99 Billing Cycle Close Date: 01/20/2020

Current Balance: \$12.00 Credit Limit: \$2,000.00 \$1,988.00

Click a link to access a task.

View Current Statem int

This information is updated as of the previous business day and may not reflect pending account activity.

#### Last 10 Transactions Posted Posting Date Merchant Amount 01/29 CORPORATE CARD ANNUAL FEE \$12.00 01/06 AMZN MKTP US\*TO71J5RN3 \$57.99

#### Language Selection:

American English •

#### **Quick Links**

Manage Home Page Settings

Account Alerts

Manage Contact Information Manage Email Notifications Run Transaction Detail Report

View All Statements

View Last Cycle Transactions View Open Transactions

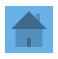

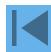

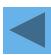

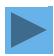

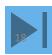

# My Personal Information

Event Driven Notification Payment Plus

Order Management

Transaction Management Account Information Reporting

#### My Personal Information

- Password
- · Contact Information
- · Manage Account Access
- · Manage Favorites
- Account Alerts

Home

Contact Us

Training

## My Personal Information

User ID: CH2PCARD

#### **Password**

Change your system passw resetting a password. Change your Password

/ an authentication response that will be used when

#### **Contact Information**

Update your user ID contact information (name, address, phone no., etc.).

Email Notification

## Manage Account Access

View access rights and user specific information, such as accounts and hierarchy level access.

Add Accounts

#### Manage Accounting Code Favorites

Add favorites, enable favorites to be selected when reallocating and managing allocations, and delete existing favorites.

#### **Account Alerts**

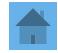

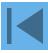

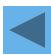

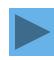

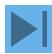

# My Personal Information

Event Driven Notification Payment Plus Order Management Transaction Management Account Information Reporting

#### My Personal Information

- Password
- Contact Information
- · Manage Account Access
- · Manage Favorites
- Account Alerts

#### Home

#### Contact Us

Training

## My Personal Information

User ID: CH2PCARD

#### **Password**

Change your system password and create or modify an authentication response that will be used when resetting a password.

#### Contact Information

Update your user ID contact informat

· Email Notification

Contact Information

e no., etc.).

#### Manage Account Access

View access rights and user specific information, such as accounts and hierarchy level access.

Add Accounts

#### Manage Accounting Code Favorites

Add favorites, enable favorites to be selected when reallocating and managing allocations, and delete existing favorites.

#### **Account Alerts**

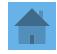

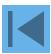

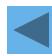

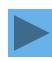

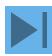

## **Email Notification**

Event Driven Notification Payment Plus Order Management Transaction Management Account Information Reporting

#### My Personal Information

- Password
- Contact Information
- · Manage Account Access
- · Manage Favorites
- · Account Alerts

#### Home

#### Contact Us

#### Training

## My Personal Information

User ID: CH2PCARD

#### **Password**

Change your system password and create or modify an authentication response that will be used when resetting a password.

#### **Contact Information**

Update your user ID contact information (name, address, phone no., etc.).

Email Notification

### **Manage Account Access**

Email Notification

View access rights and user specific information, such as accounts and hierarchy level access.

Add Accounts

#### Manage Accounting Code Favorites

Add favorites, enable favorites to be selected when reallocating and managing allocations, and delete existing favorites.

#### **Account Alerts**

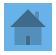

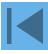

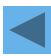

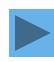

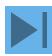

## **Email Notification**

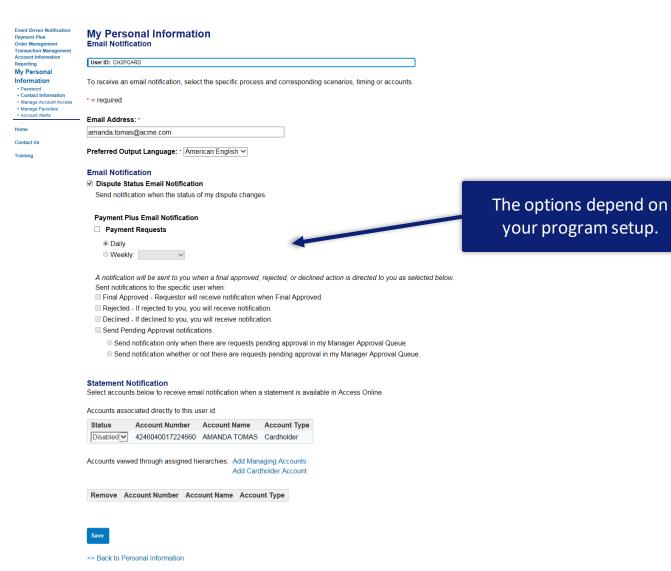

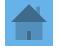

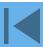

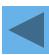

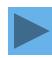

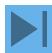

## Account Access

Event Driven Notification
Payment Plus
Order Management
Transaction Management
Account Information
Reporting

#### My Personal Information

- Password
- Contact Information
- · Manage Account Access
- Manage Favorites
- · Account Alerts

Home

Contact Us

Training

## My Personal Information

User ID: CH2PCARD

#### **Password**

Change your system password and create or modify an authentication response that will be used when resetting a password.

#### **Contact Information**

Update your user ID contact information (name, address, phone no., etc.).

Email Notification

Account Access

## **Manage Account Access**

View access rights and user specific information, such as accounts and hierarchy level access.

Add Accounts

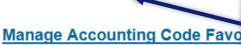

#### Add an Account

Add favorites, enable favorites to be selected when reallocating and managing allocations, and delete existing favorites.

#### **Account Alerts**

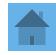

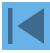

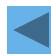

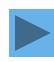

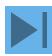

## **Account Access**

Event Driven Notification Payment Plus Order Management Transaction Management

Account Information Reporting

#### My Personal Information

- Password
- · Contact Information
- Manage Account Access
- · Manage Favorites
- · Account Alerts

#### Home

Contact Us

Training

# My Personal Information Manage Account Access

User ID: CH2PCARD

Organization Short Name: ACO071
Functional Entitlement Group: CH Full

These are the accounts and hierare Add an Account ve access.

Add Accounts

| <b>Product Description</b> | Account Number   | Designated User | User ID  |
|----------------------------|------------------|-----------------|----------|
| Purchasing Card            | 4246040017224660 |                 | CH2PCARD |

<< Back to My Personal Information</p>

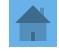

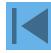

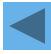

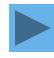

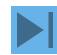

## Add an Account

Event Driven Notification Payment Plus Order Management Transaction Management

Account Information Reporting

#### My Personal Information

- Password
- · Contact Information
- Manage Account Access
- · Manage Favorites
- · Account Alerts

#### Home

#### Contact Us

Training

## My Personal Information Add Accounts

User ID: CH2PCARD

Please enter information below for each account you wish to add. When all desired accounts have been added, "Save."

\* = required

Organization Short Name: ACO071

Account Expiration Date:

Account Number: \*

Month\*

Year\*

4321123412341234

Jan 🗸

2020 🗸

Add Account

<< Back to Personal Information

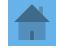

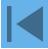

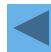

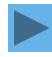

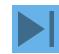

## **Account Profile**

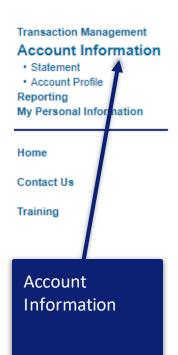

## Account Information

Card Account Number: \*\*\*\*\*\*\*9234, REBECCA L BIRDWELL

Card Account ID: 219350000445

#### Statement

View account statement(s).

Cardholder Account Statement

#### **Account Profile**

View account demographics, limits, accounting code, and other related information.

Cardholder Account Profile

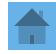

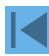

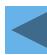

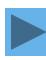

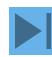

## Account Profile

Transaction Management

#### **Account Information**

- Statement
- Account Profile

Reporting

My Personal Information

Cardholder Account Profile
Cardholder Account Summary

Card Account Number: \*\*\*\*\*\*\*\*9234, REBECCA L BIRDWELL

Card Account ID: 219350000445

Select an item below to view its contents.

Contact Us

Training View Account Profile

View account information such as Account Owner Details, Account Details, Default Accounting Code, Authorization Limits.

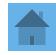

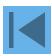

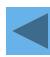

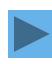

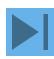

## Account Profile

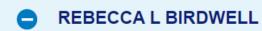

Product Purchasing Account

Unique ID: 0459-6350-1900-1855

ID: 2193-5000-0445 Number: \*\*9234 (i) Sho

Processing Hierarchy

<u>Show All Hierarchy Names</u> 4596-1097-13284-04020-0000 **Managing Account** 

Name: ETSU BUSINESSFINANCE

Unique ID: N/A (i) ID: 2193-3900-0469 Number: \*\*9244

Organization Name (optional)

(i)

PROC & CONTRACT SERV

Optional 1 (optional)

E00042646

- Account Overview
- + Account Owner's Information
- Training Certificate
- Account Details
- Default Accounting Code
- + Authorization Limits

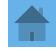

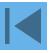

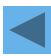

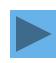

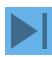

## **Account Overview**

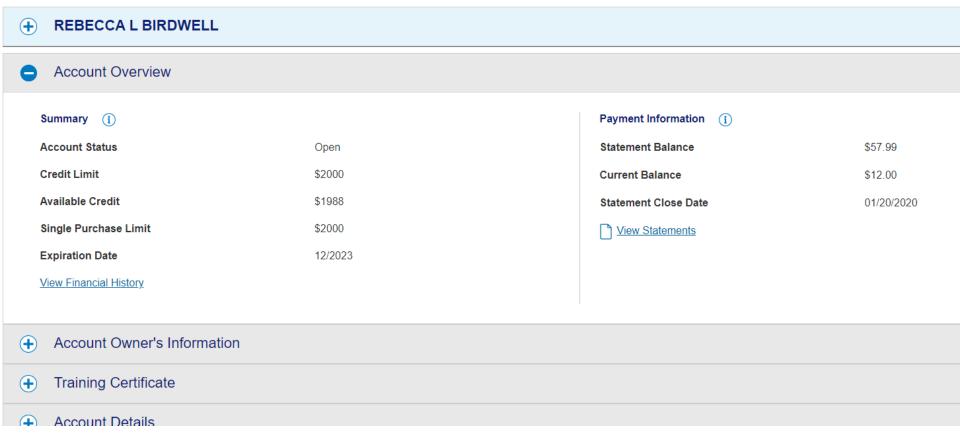

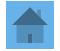

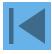

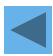

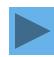

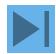

## Account Owner's Information

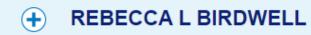

Account Overview

Account Owner's Information

#### **Social Security Number**

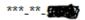

#### **Mailing Address**

PO BOX 70729 JOHNSON CITY, TN 376141710 USA

#### **Email Address**

BIRDWELLR@ETSU.EDU

#### **Work Phone**

423-439-6888

#### Additional Phone (optional)

0000000000

**Personal Phone** 

\_\_

Fax Number (optional)

0000000000

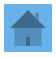

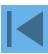

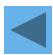

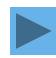

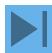

## **Account Details**

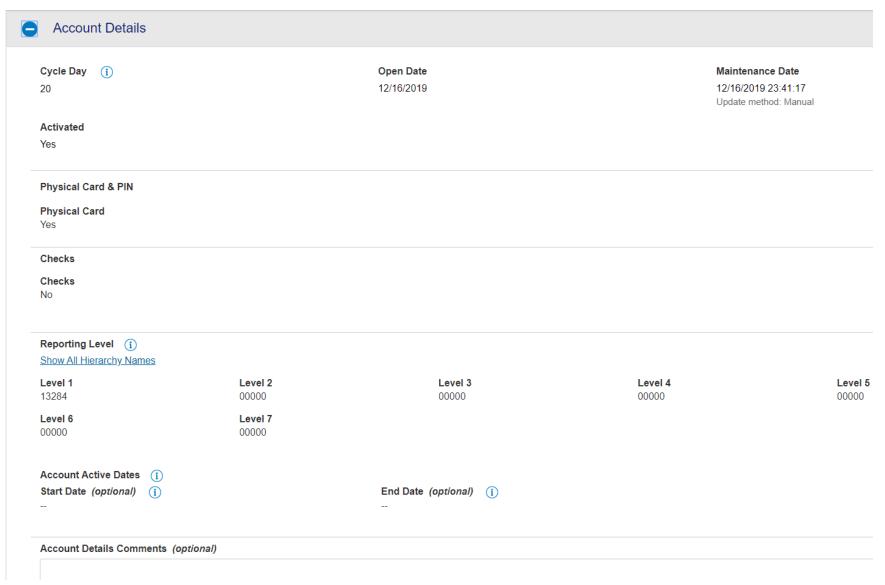

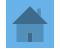

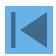

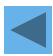

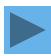

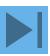

# Default Accounting Code

| CHART (1)    | INDEX (6)      | ACCOUNT CODE (5)     |  |
|--------------|----------------|----------------------|--|
| E            | 40200          |                      |  |
|              |                |                      |  |
|              |                |                      |  |
| Default Acco | ounting Code C | comments (optional)  |  |
| Delault Acct | Juliung Code C | oninients (optional) |  |
|              |                |                      |  |

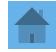

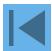

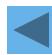

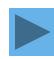

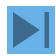

## Leave Account Profile

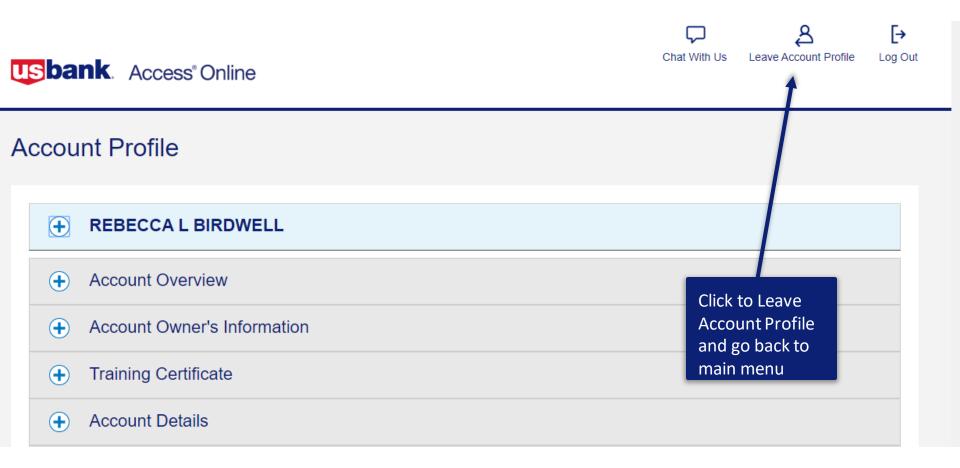

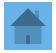

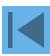

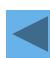

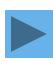

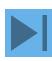

# Viewing Statements

Transaction Management

#### Account Information

Reporting

My Personal Information

Cardholder Account Profile **Cardholder Account Summary** 

Select an item below to view its contents.

Card Account Number: \*\*\*\*\*\*\*9234. REBECCA L BIRDWELL

Card Account ID: 219350000445

View Account Profile

Home

Contact Us

Training

View account information such as Account Owner Details, Account Details, Default Accounting Code, Authorization Limits.

Click to see statements

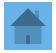

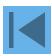

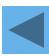

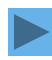

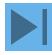

# Viewing Statements

## **Account Statements**

Switch Accounts

#### REBECCA L BIRDWELL

**Account Unique ID:** 0459-6350-1900-1855 **(i)** 

Account ID: 2193-5000-0445 | Account Number: \*\*9234

Please Note: The statement can't be used for remittance of payment, it's for display purposes only.

View account profile

2020

01/20/2020 (PDF)

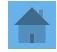

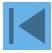

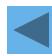

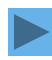

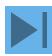

# Viewing Statements USbank

U.S. BANK P. O. Box 6343 Fargo, ND 58125-6343

ACCOUNT NUMBER

AMOUNT DUE

#### վեկիկիկիկոնակինիկինինկինորկից գործնունը։

"MEMO STATEMENT ONLY"
DO NOT REMIT PAYMENT

000029141 01 SP 106481129257975 S REBECCA L BIRDWELL PROC & CONTRACT SERV PO BOX 70729 JOHNSON CITY TN 37614-1710

#### MESSAGES:

| l | TRAN  | POST  | MCC  |                                         |                         |        |
|---|-------|-------|------|-----------------------------------------|-------------------------|--------|
| ı | DATE  | DATE  | CODE | TRANSACTION DESCRIPTION                 | REFERENCE #             | AMOUNT |
| ı | 01-05 | 01-06 | 5942 | AMZN MKTP US*TO71J5RN3 AMZN.COM/BILL WA | 55432860005200827556010 | 57.99  |

|                                                          | ACCOUNT NUMBER          | ACCOUNT SUMMARY                  |         |
|----------------------------------------------------------|-------------------------|----------------------------------|---------|
| CUSTOMER SERVICE CALL                                    | 9234                    | PURCHASES, FEES<br>& ADJUSTMENTS | \$57.99 |
| 800-344-5696                                             | STATEMENT DATE 01/20/20 | CHECKS/CASH<br>ADVANCES          | \$0.00  |
| MANAGING ACCOL<br>5569-6345-55                           | DISPUTE AMOUNT          | \$0.00                           |         |
| CONTACT AND<br>ETSU'BUSINESS<br>ASHLEY MCG<br>PO BOX 707 | CREDITS                 | \$0.00                           |         |
| JOHNSON CITY, T                                          |                         | STATEMENT<br>TOTAL               | \$57.99 |

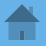

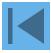

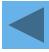

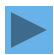

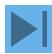

### Viewing Transactions

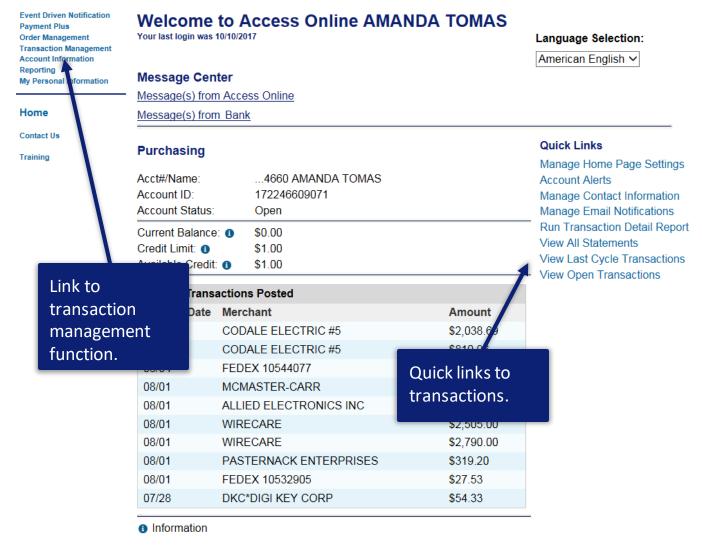

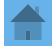

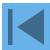

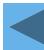

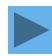

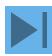

### How to View Transactions

Event Driven Notification Payment Plus Order Management

Transaction

### Management

Transaction List
 Account Information
 Reporting

My Personal Information

Home

Contact Us

Training

### Transaction Management

### **Transaction List**

View, review, allocate/reallocate and add comments to transaction information.

View Previous Cycle

Presents the Transaction list for the previous cycle.

View Pending Transactions

Presents the pending transactions list.

View Unmatched Transactions

Presents the unmatched transactions list.

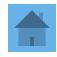

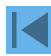

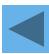

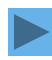

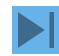

### Transaction Management

- Transaction list
- Disputes
- Transaction reallocation
- Transaction and order matching
- Transaction approval process

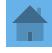

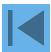

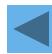

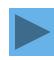

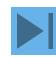

### Transaction Management

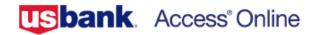

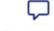

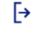

Chat With Us

Log Out

### Transaction

#### Management

· Transaction List Account Information Reporting My Personal Informat

Home

Contact Us

Training

© 2020 U.S

### **Transaction Management**

#### **Transaction List**

View, review, allocate/reallocate and add comments to transaction information.

#### View Previous Cycle

Presents the Transaction list for the previous cycle.

### View Pending Transactions

Presents the pending transactions list.

Click on transaction management then transaction list

Accessibility Policy

R20.01.01b20200117-1211 col 8

01-31-2020 13:13:05 CST

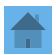

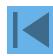

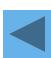

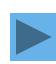

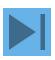

### Transaction List

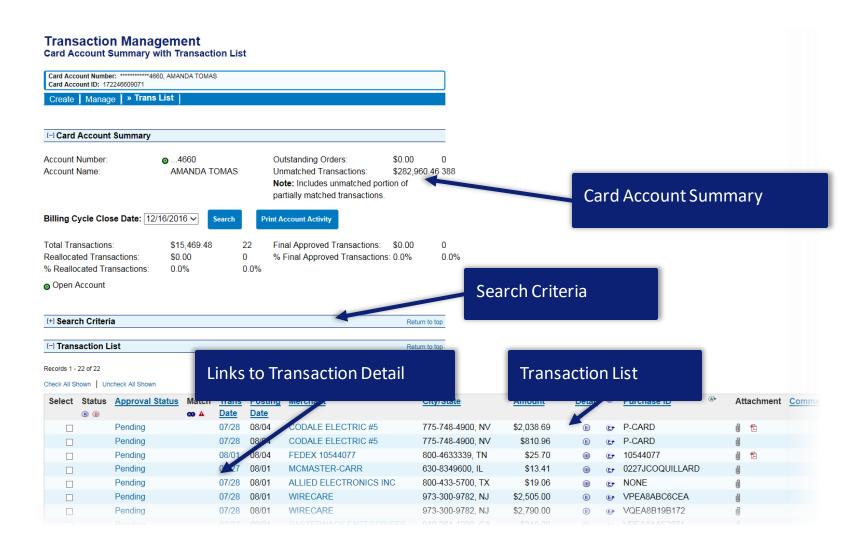

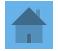

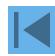

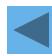

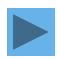

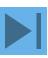

### **Transaction Management**

Card Account Summary with Transaction List

Card Account Number: \*\*\*\*\*\*\*\*9234, REBECCA L BIRDWELL Card Account ID: 219350000445 » Trans List ☐ Card Account Summary Account Number: ...9234 Account Name: REBECCA L BIRDWELL Billing Cycle Close Date: Open **Clicking Transaction Date Print Account Activity** • Search will show Transaction Detail Open Account [+] Search Criteria Return to top [-] Transaction List Return to top Records 1 - 1 of 1 Check All Shown Uncheck All Shown Select Status Approval Status Pesting Merchant City/State Amou **Trans** 

CORPORATE CARD ANNUAL FEE

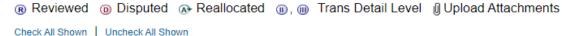

Pending

R D

Records 1 - 1 of 1

**>** 

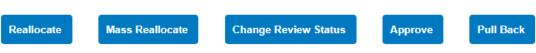

Date

01/29

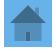

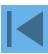

\$12.0

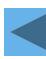

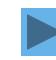

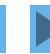

### Dispute a Transaction

#### **Transaction Summary**

[+] Dispute History

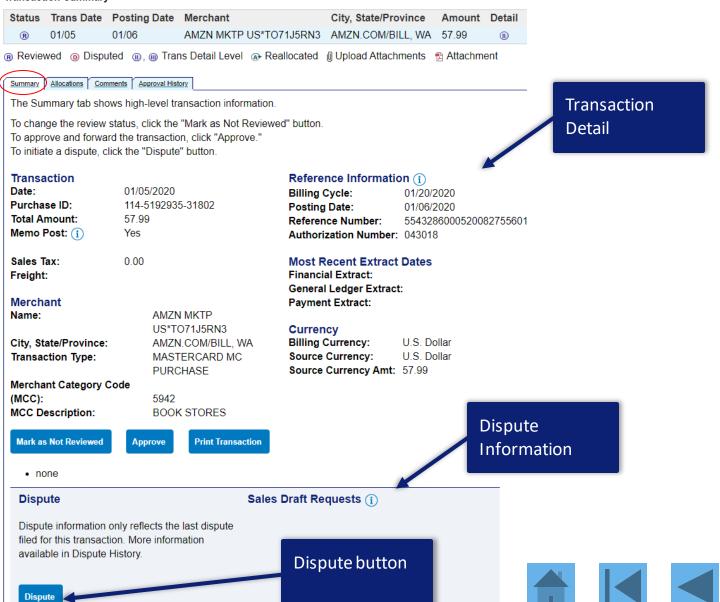

### Dispute a Transaction

#### Transaction Management

Select a Dispute Reason

The definition of a **fraud** transaction is defined as third party unauthorized use of a card. If the transaction in question is fraud, please go to Contact Us for the customer support contact information.

The definition of a **dispute** transaction is defined as a disagreement between the merchant and the cardholder where the cardholder is asking for their Issuer's assistance.

Card Account Number: \*\*\*\*\*\*\*\*4660, AMANDA TOMAS Card Account ID: 172246609071

 Trans Date
 Statement Date
 Merchant
 Amount
 Reference Number

 07/28/2017
 CODALE ELECTRIC #5
 810.96
 24493983061892016573757

Select a dispute reason from the list below. If you need more information about this transaction, you may request a copy of the sales draft.

#### My account was charged for this transaction and...

|         | Reason                                                   | Additional Items Required |
|---------|----------------------------------------------------------|---------------------------|
| $\circ$ | Unrecognized                                             |                           |
|         | I do not recognize the charge.                           | Print, Signature          |
| $\circ$ | Merchandise Returned                                     |                           |
|         | I have not received credit for the returned merchandise. |                           |
| 0       | Merchandise Not Received                                 |                           |
|         | I have not received the merchandise.                     |                           |
| $\circ$ | Services Not Received                                    |                           |
|         | I have not received the services.                        |                           |
| 0       | Credit Not Received                                      |                           |
|         | I have not received credit toward my account.            | Print, Copy of Receipt    |
| $\circ$ | Cash Not Received                                        |                           |
|         | I did not receive cash from the ATM.                     | Print, Copy of Receipt    |
|         |                                                          |                           |

|   | I had cancelled the purchase.                                                                        |                                 |
|---|----------------------------------------------------------------------------------------------------|---------------------------------|
| 0 | Transaction Posted to Closed Account - Recurring Transaction                                         |                                 |
|   | this account has been closed. This is a recurring transaction such as a monthly service.             |                                 |
| 0 | Transaction Posted to Closed Account                                                                 |                                 |
|   | this account has been closed.                                                                        |                                 |
| 0 | Defective - Shipped/Returned                                                                         |                                 |
|   | the shipped merchandise I received was defective. The merchandise has been returned to the merchant. | Print, Copy of Shipping Invoice |
| 0 | Defective - Shipped                                                                                  |                                 |
|   | the shipped merchandise I received was defective.                                                    | Print, Copy of Shipping Invoice |
| 0 | Defective                                                                                            |                                 |
|   | the merchandise I received was defective.                                                            |                                 |
| 0 | Other                                                                                                |                                 |
|   | none of the above reasons fit my need to dispute this transaction.                                   |                                 |

Select

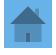

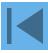

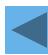

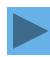

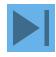

## Transaction Management Select a Dispute Reason

The definition of a **fraud** transaction is defined as third party unauthorized use of a card. If the transaction in question is fraud, please go to Contact Us for the customer support contact information.

The definition of a **dispute** transaction is defined as a disagreement between the merchant and the cardholder where the cardholder is asking for their Issuer's assistance.

Card Account Number: \*\*\*\*\*\*\*\*\*7835, WILLIAM WALLIN

Card Account ID: 371178359071

| Trans Date | Statement Date | Merchant      | Amount | Reference Number        |
|------------|----------------|---------------|--------|-------------------------|
| 08/01/2017 |                | PARK AND SHOP | 199.00 | 24755423060170603025379 |

Select a dispute reason from the list below. If you need more information about this

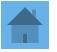

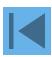

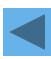

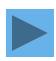

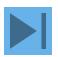

### My account was charged for this transaction and...

..the receipt does not match the amount posted.

Alteration of Amount

| _ | _                                                        |              |
|---|----------------------------------------------------------|--------------|
|   | Reason                                                   | Additional   |
| O | Unrecognized                                             |              |
|   | I do not recognize the charge.                           | Print, Signa |
| 0 | Merchandise Returned                                     |              |
|   | I have not received credit for the returned merchandise. |              |
| 0 | Merchandise Not Received                                 |              |
|   | I have not received the merchandise.                     |              |
| 0 | Services Not Received                                    |              |
|   | I have not received the services.                        |              |
| 0 | Credit Not Received                                      |              |
|   | I have not received credit toward my account.            | Print, Copy  |
| 0 | Cash Not Received                                        |              |
|   | I did not receive cash from the ATM.                     | Print, Copy  |
|   |                                                          |              |

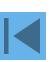

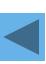

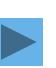

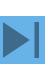

Print, Copy

### My account was charged for this transaction and...

**Alteration of Amount** 

the receipt does not match the amount posted.

|   | Reason                                                   | Additional   |
|---|----------------------------------------------------------|--------------|
| 0 | Unrecognized                                             |              |
|   | I do not recognize the charge.                           | Print, Signa |
| 0 | Merchandise Returned                                     |              |
|   | I have not received credit for the returned merchandise. |              |
| 0 | Merchandise Not Received                                 |              |
|   | I have not received the merchandise.                     |              |
| 0 | Services Not Received                                    |              |
|   | I have not received the services.                        |              |
| 0 | Credit Not Received                                      |              |
|   | I have not received credit toward my account.            | Print, Copy  |
| 0 | Cash Not Received                                        |              |
|   | I did not receive cash from the ATM.                     | Print, Copy  |

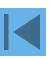

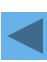

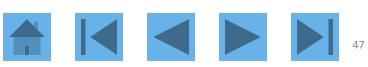

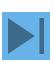

Print, Copy

| O | Cancelled                                                                                            |             |
|---|----------------------------------------------------------------------------------------------------|-------------|
|   | I had cancelled the purchase.                                                                        |             |
| 0 | Transaction Posted to Closed Account - Recurring Transaction                                         |             |
|   | this account has been closed. This is a recurring transaction such as a monthly service.             |             |
| 0 | Transaction Posted to Closed Account                                                                 |             |
|   | this account has been closed.                                                                        |             |
| 0 | Defective - Shipped/Returned                                                                         |             |
|   | the shipped merchandise I received was defective. The merchandise has been returned to the merchant. | Print, Copy |
| 0 | Defective - Shipped                                                                                  |             |
|   | the shipped merchandise I received was defective.                                                    | Print, Copy |
| 0 | Defective                                                                                            |             |
|   | the merchandise I received was defective.                                                            |             |
| 0 | Other                                                                                                |             |

Other

...none of the above reasons fit my need to dispute this transaction.

Select

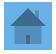

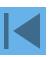

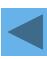

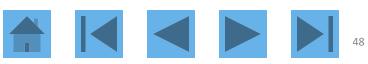

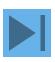

### Transaction Management

Dispute Reason: Services Not Received

Card Account Number: \*\*\*\*\*\*\*\*7835, WILLIAM WALLIN

Card Account ID: 371178359071

08/01/2017 PARK AND SHOP 199.00 24755423060170603025379

#### Services Not Received

My account was charged for this transaction and I have not received the services.

\* = required

Requestor Name:\*

Requestor Phone Number:\*

WILL WALLIN

6121231234

Expected Date of Delivery:

Expected Month:\*Expected Day:\*Expected Year:\*

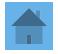

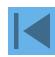

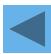

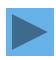

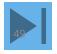

| Expected Date of Delivery:                    |
|-----------------------------------------------|
| Expected Month:*Expected Day:*Expected Year:* |
| Jan ✓ 2017 ✓                                  |
| Description of Services Not Received:*        |
| Parking                                       |
| Date of Merchant Contact:                     |
| Contact Month:*Contact Day:*Contact Year:*    |
| Jan ∨ 5 ∨ 2017 ∨                              |
| Merchant Response:*                           |
| No response                                   |
| Comments:                                     |
|                                               |
|                                               |
|                                               |
|                                               |
|                                               |

Dispute

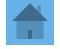

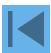

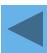

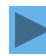

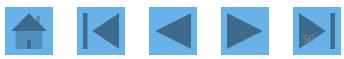

### Transaction Management

Dispute Reason: Unauthorized

1 Request has been successfully completed.

Print, sign and fax or mail this form to the following address. This dispute will not be processed if this form is not received within 21 days of the dispute date.

#### Fax Number:

701-461-3463

#### Mailing Address:

Customer Services P.O. Box 6344 Fargo, ND 58125-6344

When finished printing, you can go to the transaction detail.

Account Number: 4246040011253475

| Dispute Date | Tran Date  | Statement D | ate Merchant          | Amount | Reference Number        |
|--------------|------------|-------------|-----------------------|--------|-------------------------|
| 04/23/2007   | 04/18/2007 | 04/20/2007  | UNITED ELECTRIC #7649 | 170.04 | 24692167108000612793118 |

#### Unauthorized

My account was charged for this transaction and I did not authorize the charge.

Requestor Name: Requestor Phone Number:

Chris Doe 6121231234

Comments:

I cancelled this service in May.

Cardholder Signature (required to process this dispute)

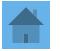

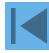

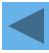

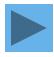

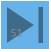

You may need to reallocate a transaction from your default index and account code to another index and account code. For example, if you bought office supplies that you will share with another index you have, you may need to reallocate part of the transaction to the other index and account code.

Any transactions that are posted on or <u>before</u> the 20<sup>th</sup> of the month, a cardholder has until the last day of that month to reallocate that transaction. If a transaction posts <u>after</u> the 20<sup>th</sup>, a cardholder has until the last day of the next month to reallocate.

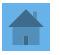

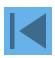

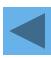

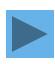

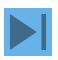

[-] Transaction List Return to top

Records 1 - 13 of 13

Check All Shown Uncheck All Shown

| Select     | Status  | Trans | Posting | Merchant                  | City/State        | Amount   | Detail 😉 | Purchase ID   | (A+ | Attachment | Comments | Accounting Code      |
|------------|---------|-------|---------|---------------------------|-------------------|----------|----------|---------------|-----|------------|----------|----------------------|
|            | (R) (D) | Date  | Date    |                           |                   |          |          |               |     |            |          |                      |
| <b>▶</b> □ |         | 08/01 | 08/04   | PARK AND SHOP             | 612-6720148, MN   | \$199.00 | (11)     | 2RRPM         |     | Ū          |          | 4444 33355 555 91614 |
|            |         | 07/28 | 08/04   | HILTON HOTELS COSTA MESA  | COSTA MESA, CA    | \$380.55 | (1)      | 0010409902280 |     | Ū          |          | 4444 33355 555 91614 |
|            |         | 08/01 | 08/04   | AT&T*877788053 NBI        | 800-331-0500, GA  | \$74.91  | (11)     | 877788053     |     | Ū          |          | 4444 33355 555 91614 |
|            |         | 07/28 | 08/04   | MSP AIRPORT PARKING       | SAINT PAUL, MN    | \$40.00  | (11)     |               |     | Ū          |          | 4444 33355 555 91614 |
|            |         | 08/01 | 08/04   | CHIANTI GRILL             | FALCON HEIGHT, MN | \$87.94  | (11)     |               |     | Ø          |          | 4444 33355 555 91614 |
|            |         | 07/28 | 08/01   | HILTON HOTEL CSTAMESA F&B | COSTA MESA, CA    | \$11.00  | (1)      | 0036759002280 |     | Ū          |          | 4444 33355 555 91614 |
|            |         | 07/28 | 08/01   | HILTON HOTEL CSTAMESA F&B | COSTA MESA, CA    | \$30.00  | (11)     | 0036758902280 |     | Ū          |          | 4444 33355 555 91614 |
|            |         | 07/26 | 08/01   | MASTRO'S COSTA MESA       | COSTA MESA, CA    | \$229.00 |          |               |     | Ū          |          | 4444 33355 555 91614 |
|            |         | 07/26 | 07/28   | DELTA AIR 0067209165789   | PHOENIX, AZ       | \$489.80 | (11)     |               |     | Ū          |          | 4444 33355 555 91614 |
|            |         | 07/26 | 07/28   | CARLSON WAG 0067209165789 | PHOENIX, AZ       | \$27.50  | (11)     |               |     | Ū          |          | 4444 33355 555 91614 |
|            |         | 07/27 | 07/28   | HILTON HOTEL CSTAMESA F&B | COSTA MESA, CA    | \$12.00  | (1)      | 0036754502270 |     | Ū          |          | 4444 33355 555 91614 |
|            |         | 07/27 | 07/28   | HILTON HOTEL CSTAMESA F&B | COSTA MESA, CA    | \$27.00  | (1)      | 0036754302270 |     | Ū          |          | 4444 33355 555 91614 |
|            |         | 07/26 | 07/28   | 8TH STREET GRILL          | MINNEAPOLIS, MN   | \$29.64  |          |               |     | Ū          |          | 4444 33355 555 91614 |

Reviewed Disputed Reallocated Trans Detail Level Upload

Check All Shown Uncheck All Shown

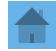

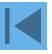

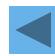

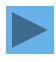

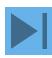

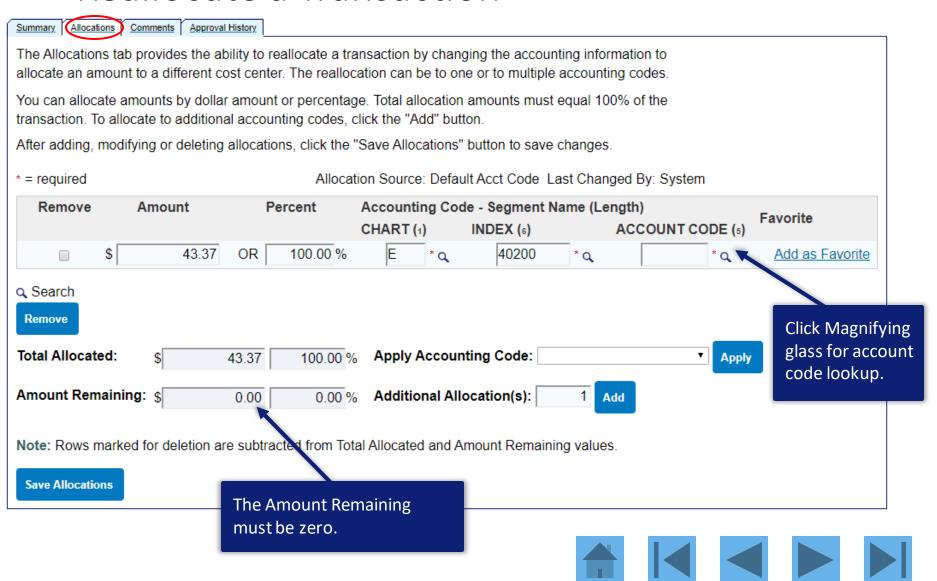

### Transaction Management Search & Select Valid Value

Enter full or partial segment values, segment value descriptions, or leave blank to view all valid values. Then click the "Search" button.

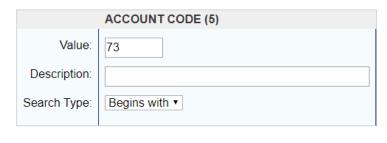

Display 25 ▼ Values per page

Search

Select a valid value from the results list below.

Records 1 - 9 of 9

|        | ACCOUNT CODE | Value Description                        |
|--------|--------------|------------------------------------------|
| Select | 73110        | Individual Instate Travel Professional   |
| Select | 73120        | Individual Instate Travel Institute      |
| Select | 73210        | Individual Out of State or Country Profe |
| Select | 73220        | Individual Out of State or Country Insti |
| Select | 73310        | Teams Groups Instate Professional        |
| Select | 73320        | Teams Groups Instate Institute           |
| Select | 73410        | Teams Groups Out of State or Country Pro |
| Select | 73420        | Teams Groups Out of State of Country Ins |
| Select | 73800        | Athletic Recruitment Travel              |

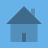

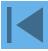

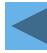

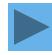

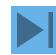

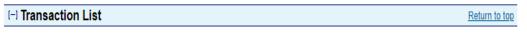

Records 1 - 3 of 3

Check All Shown Uncheck All Shown

| Select | Status | <u>Approval Status</u> | <u>Trans</u> | <u>Posting</u> | Merchant               | City/State        | <u>Amount</u> | Detail 😉 | Trans Unique ID                 | Purchase ID |
|--------|--------|------------------------|--------------|----------------|------------------------|-------------------|---------------|----------|---------------------------------|-------------|
|        | R_O    |                        | <u>Date</u>  | <u>Date</u>    |                        |                   |               |          |                                 |             |
|        |        | Pending                | 01/27        | 01/29          | AACRAO                 | 202-293-9161, DC  | \$545.00      | (1)      | 04596006200023562020-01-2900002 | 000044991   |
|        |        | Pending                | 01/28        | 01/29          | AMZN MKTP US*AD5WP1UI3 | AMZN.COM/BILL, WA | \$59.95       | (11)     | 04596006200023562020-01-2900001 | 051         |
| ▶ □    |        | Pending                | 01/24        | 01/27          | DELTA 00674949796356   | SEATTLE, WA       | \$616.40      | (11)     | 04596006200023562020-01-2700001 |             |

Reviewed Disputed Reallocated Name Reallocated Upload Attachments

Check All Shown Uncheck All Shown

Choose the transaction that you want to reallocate

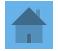

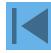

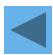

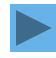

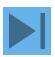

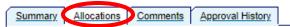

The Allocations tab provides the ability to reallocate a transaction by changing the accounting information to allocate an amount to a different cost center. The reallocation can be to one or to multiple accounting codes.

You can allocate amounts by dollar amount or percentage. Total allocation amounts must equal 100% of the transaction. To allocate to additional accounting codes, click the "Add" button.

After adding, modifying or deleting allocations, click the "Save Allocations" button to save changes.

\* = required

Allocation Source: Default Acct Code Last Changed By: System

| Remove | Amount    | Percent     | Accounting Co | Accounting Code - Segment Name (Length) |     |                  |                 |  |  |
|--------|-----------|-------------|---------------|-----------------------------------------|-----|------------------|-----------------|--|--|
|        |           |             | CHART (1)     | INDEX (6)                               |     | ACCOUNT CODE (5) | Favorite        |  |  |
|        | \$ 616.40 | OR 100.00 % | E * Q         | 50700                                   | * Q | 74570 * Q        | Add as Favorite |  |  |

#### Search

#### Remove

Total Allocated: \$ 616.40 100.00 % Apply Accounting Code: 

Amount Remaining: \$ 0.00 0.00 % Additional Allocation(s): 1 Add

Note: Rows marked for deletion are subtracted from Total Allocated and Amount Remaining values.

**Save Allocations** 

Even though this comes up as a five digit number, when you reallocate, indexes that are five digits must have a leading zero.

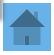

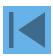

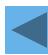

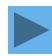

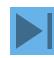

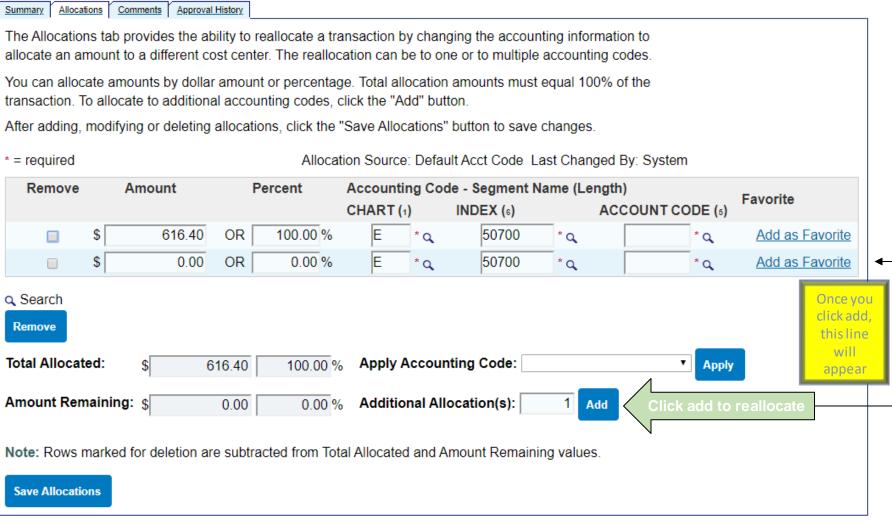

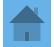

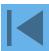

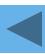

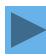

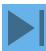

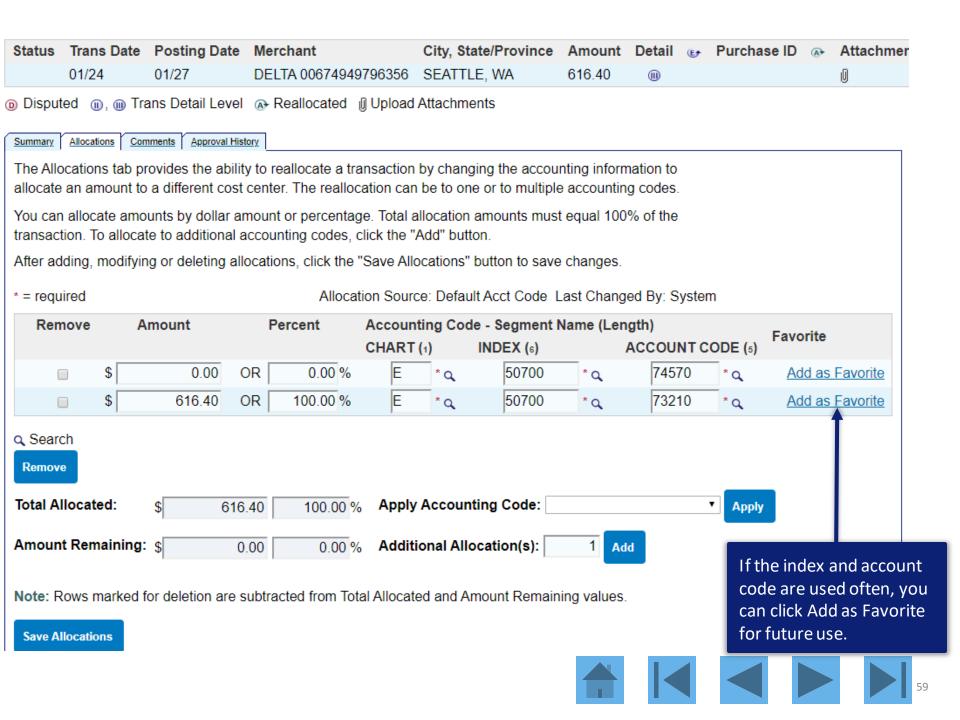

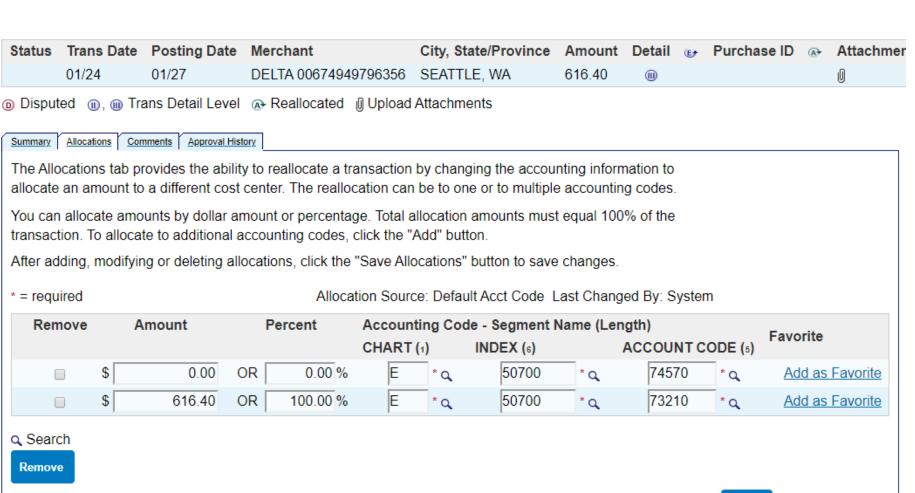

Note: Rows marked for deletion are subtracted from Total Allocated and Amount Remaining values.

**Save Allocations** 

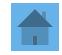

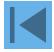

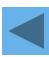

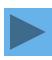

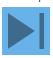

#### **Transaction Summary**

| Status | Trans Date | Posting Date | Merchant             | City, State/Province | Amount | Detail ( | ▶ Purchase ID | (A+ | Attachment |
|--------|------------|--------------|----------------------|----------------------|--------|----------|---------------|-----|------------|
|        | 01/24      | 01/27        | DELTA 00674949796356 | SEATTLE, WA          | 616.40 | (11)     |               |     | Ū          |

Summary Allocations Comments Approval History

The Allocations tab provides the ability to reallocate a transaction by changing the accounting information to allocate an amount to a different cost center. The reallocation can be to one or to multiple accounting codes.

You can allocate amounts by dollar amount or percentage. Total allocation amounts must equal 100% of the transaction. To allocate to additional accounting codes, click the "Add" button.

After adding, modifying or deleting allocations, click the "Save Allocations" button to save changes.

\* = required

Allocation Source: Default Acct Code Last Changed By: System

| Remove | Remove Amount |        | Percent |         | Account         | Favorite |           |                         |       |     |                 |  |
|--------|---------------|--------|---------|---------|-----------------|----------|-----------|-------------------------|-------|-----|-----------------|--|
|        |               |        |         |         | CHART (1) INDEX |          | INDEX (6) | EX (6) ACCOUNT CODE (5) |       |     | ravonte         |  |
|        | \$            | 0.00   | OR      | 0.00 %  | E               | * Q      | 50700     | * Q                     | 74570 | * Q | Add as Favorite |  |
|        | \$            | 154.10 | OR      | 25.00 % | E               | * Q      | 50701     | * Q                     | 73210 | * Q | Add as Favorite |  |
|        | \$            | 462.30 | OR      | 75.00 % | E               | * Q      | 200001    | * Q                     | 73210 | * Q | Add as Favorite |  |

Search

Remove

Total Allocated: \$ 616.40 100.00 % Apply Accounting Code: ▼ Apply

Amount Remaining: \$ 0.00 0.00 % Additional Allocation(s): 1 Add

Note: Rows marked for deletion are subtracted from Total Allocated and Amount Remaining values.

**Save Allocations** 

**Click Save Allocations** 

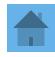

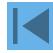

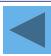

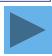

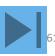

- Allocations are not allowed to be less than \$0.00. Please see the error icon below and mark the allocation for removal or re-enter the Amount or Alloc %.
- A Segment values below are either individually not a valid value and/or the combination of these values are not valid. Please correct the row by changing at least one value and/or select a valid value by clicking the search icon.

#### Transaction Summary

| Status | Trans Date | Posting Date | Merchant             | City, State/Province | Amount | Detail | E | Purchase ID |
|--------|------------|--------------|----------------------|----------------------|--------|--------|---|-------------|
|        | 01/24      | 01/27        | DELTA 00674949796356 | SEATT LE, WA         | 616.40 | (11)   |   |             |

Disputed (iii), (iii) Trans Detail Level (iii) Reallocated (iii) Upload Attachn ents

A line that has zero in the amount must be removed.

ability to reallocate a transaction by ch t cost center. The reallocation can be to

llar amount or percentage. Total allocat transaction. To allocate to additional accounting codes, click the "Add" Lutton.

After adding, modifying or deleing allocations, click the "Save Allocatio" s" button to save changes.

entered as 6 digits, roval History this should have been entered as

050701.

An index must be

\* = required Allocation Source: User Last Changed By: MORRELL, JAYNE

| Remove Amount |  | Amount | Percent |      | Acc | countin | Code - S    | Code - Segment Name (Length) |          |                |     |            |        |
|---------------|--|--------|---------|------|-----|---------|-------------|------------------------------|----------|----------------|-----|------------|--------|
|               |  |        | 1       | 7    |     |         | CH          | ART (1)                      | INE      | <b>DEX</b> (6) |     | ACCOUNT CO | DE (5) |
| A             |  | \$     | C       | 0.00 | OR  | 0.00 %  | o o         | E                            | Q.       | 050700         | * Q | 73210      | * Q    |
| A             |  | \$     | 154     | 1.10 | OR  | 25.00 % | о́ <u>ф</u> | E                            | <b>A</b> | 50701          | * Q | 73210      | * Q    |
|               |  | \$     | 462     | 2.30 | OR  | 75.00 % | ,<br>0      | E                            | * Q      | 200001         | * Q | 73210      | * Q    |

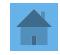

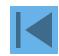

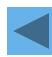

to

es.

the

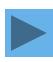

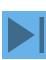

#### **Transaction Summary**

| Status                                                              | Trans Date | Posting Date | Merchant             | City, State/Province | Amount | Detail | (E) | Purchase ID | (A+ | Attachment |
|---------------------------------------------------------------------|------------|--------------|----------------------|----------------------|--------|--------|-----|-------------|-----|------------|
|                                                                     | 01/24      | 01/27        | DELTA 00674949796356 | SEATTLE, WA          | 616.40 | (11)   |     |             |     | Ū          |
| C Disputed C C Topic Detail Level C Declinated Blighand Attachments |            |              |                      |                      |        |        |     |             |     |            |

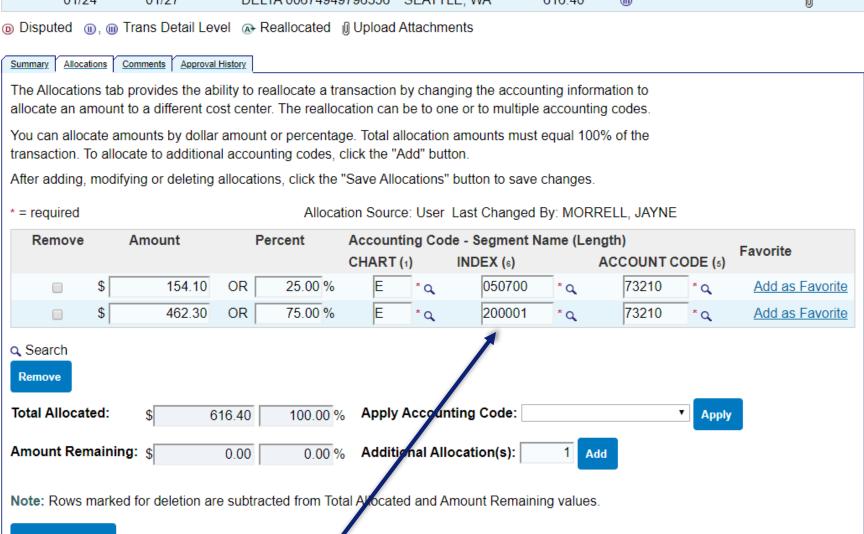

**Save Allocations** 

When you reallocating, indexes that are five digits must have a leading zero.

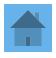

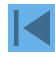

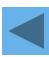

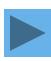

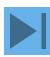

### Searching for an index

 Accounting Code - Segment Name (Length)

 CHART (1)
 INDEX (ε)
 ACC

 Ε
 \* α
 050700
 \* α

 Ε
 \* α
 200001
 \* α

When searching for a Foundation index, enter an "F".

#### Transaction Management Search & Select Valid Value

The values of the segments listed below have an interdependent relationship which requires them to be selected at the same time. Enter full or partial segment values, segment value descriptions, or leave blank to view all valid combinations. Then click the "Search" button.

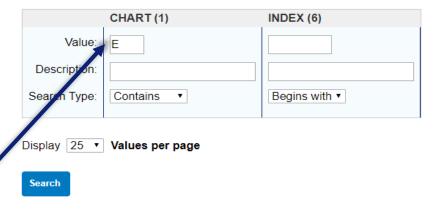

Select a valid value from the results list below.

Records 1 - 25 of 64 Page: 1 | 2 | 3

|        | Segme | nt Value | Segme | nt Value Description             |
|--------|-------|----------|-------|----------------------------------|
|        | CHART | INDEX    | CHART | INDEX                            |
| Select | E     | 025510   |       | Office of Admissions             |
| Select | E     | 025520   |       | Office of Financial Aid          |
| Select | E     | 025521   |       | F A Scholarship Adm              |
| Select | E     | 025530   |       | Program Articulation             |
| Select | E     | 025546   |       | Veterans Affairs - Registrar     |
| Select | Е     | 025548   |       | Veterans Marketing and Promotion |
| Select | Е     | 025560   |       | University Advisement            |
| Select | Е     | 025570   |       | Marketing                        |
| Select | E     | 027570   |       | FYE - First Year Experience      |
| Select | E     | 029000   |       | Dir of Roan Scholars Leadership  |
| Select | E     | 040140   |       | Food Service                     |
| Select | F     | 050700   |       | Student Services Adm             |

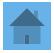

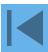

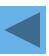

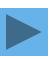

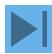

# Searching for an account code

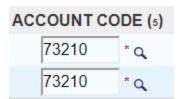

#### Transaction Management Search & Select Valid Value

Enter full or partial segment values, segment value descriptions, or leave blank to view all valid values. Then click the "Search" button.

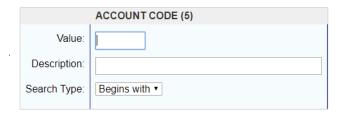

Display 25 ▼ Values per page

Search

Select a valid value from the results list below.

Records 1 - 25 of 45 Page: 1 | 2

|        | ACCOUNT CODE | Value Description                        |
|--------|--------------|------------------------------------------|
| Select | 73110        | Individual Instate Travel Professional   |
| Select | 73120        | Individual Instate Travel Institute      |
| Select | 73210        | Individual Out of State or Country Profe |
| Select | 73220        | Individual Out of State or Country Insti |
| Select | 73310        | Teams Groups Instate Professional        |
| Select | 73320        | Teams Groups Instate Institute           |
| Select | 73410        | Teams Groups Out of State or Country Pro |
| Select | 73420        | Teams Groups Out of State of Country Ins |
| Select | 73800        | Athletic Recruitment Travel              |
| Select | 74130        | Duplicating and Copy by Institute        |
| Select | 74140        | Duplicating and Copy Outside Institute   |
| Select | 74150        | Film Processing                          |
| Select | 74160        | Printing Publications by Institute       |
| Select | 74190        | Other Print Duplic and Film Process      |
| Select | 74230        | Postal Charges                           |
| Select | 74240        | Freight and Express Charges              |
| Select | 74390        | Other Maintenance and Repairs            |

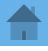

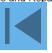

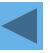

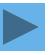

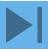

### ETSU account codes available for reallocating

|        | ACCOUNT CODE | Value Description                        |
|--------|--------------|------------------------------------------|
| Select |              | Individual Instate Travel Professional   |
| Select |              | Individual Instate Travel Institute      |
| Select | 73210        | Individual Out of State or Country Profe |
| Select | 73220        | Individual Out of State or Country Insti |
| Select | 73310        | Teams Groups Instate Professional        |
| Select | 73320        | Teams Groups Instate Institute           |
| Select | 73410        | Teams Groups Out of State or Country Pro |
| Select | 73420        | Teams Groups Out of State of Country Ins |
| Select | 73800        | Athletic Recruitment Travel              |
| Select | 74130        | Duplicating and Copy by Institute        |
| Select | 74140        | Duplicating and Copy Outside Institute   |
| Select | 74150        | Film Processing                          |
| Select | 74160        | Printing Publications by Institute       |
| Select | 74190        | Other Print Duplic and Film Process      |
| Select | 74230        | Postal Charges                           |
| Select | 74240        | Freight and Express Charges              |
| Select | 74390        | Other Maintenance and Repairs            |
| Select | 74440        | Consulting Services                      |
| Select | 74450        | Medical Services                         |
| Select | 74460        | Legal Services                           |
| Select | 74471        | Advertising Services - Personnel         |
| Select | 74472        | Newspaper Display                        |
| Select | 74473        | Newspaper Classified                     |
| Select | 74474        | Magazines Journals                       |
| Select | 74478        | Electronic Advertising                   |

|               | ACCOUNT CODE | Value Description                     |
|---------------|--------------|---------------------------------------|
| Select        | 74479        | Advertising Other                     |
| Select        | 74480        | Dues and Subscriptions                |
| Select        | 74481        | Membership Dues Accreditation         |
| Select        | 74490        | Other Professional and Admin Services |
| <u>Select</u> | 74510        | Supplies - Office                     |
| <u>Select</u> | 74520        | Supplies - Instructional              |
| <u>Select</u> | 74521        | Supplies - Instructional Clinical     |
| Select        | 74530        | Supplies - Operational                |
| Select        | 74540        | Supplies - Medical                    |
| <u>Select</u> | 74550        | Supplies - Bookstore                  |
| <u>Select</u> | 74551        | Supplies - Sodexo Food Services       |
| <u>Select</u> | 74552        | Supplies - Food Refreshments          |
| <u>Select</u> | 74570        | Supplies - ProCard                    |
| <u>Select</u> | 74596        | Supplies - Library Periodicals        |
| <u>Select</u> | 74597        | Supplies - Library Database Access    |
| <u>Select</u> | 74599        | Supplies - Other                      |
| Select        | 74632        | Rentals - Other Equipment             |
| <u>Select</u> | 74639        | Rentals - Other                       |
| Select        | 78510        | Books (Library Use Only)              |
| Select        | 78582        | Video Media (Library Use Only)        |

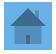

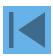

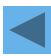

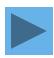

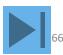

### How to search for an account code

Enter full or partial segment values, segment value descriptions, or leave blank to view all valid values. Then click the "Search" button.

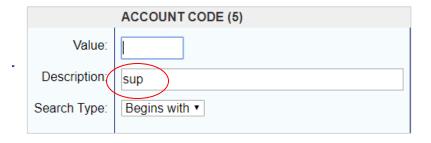

Display 25 ▼ Values per page

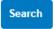

Select a valid value from the results list below.

Records 1 - 12 of 12

|        | ACCOUNT CODE | Value Description                  |
|--------|--------------|------------------------------------|
| Select | 74510        | Supplies - Office                  |
| Select | 74520        | Supplies - Instructional           |
| Select | 74521        | Supplies - Instructional Clinical  |
| Select | 74530        | Supplies - Operational             |
| Select | 74540        | Supplies - Medical                 |
| Select | 74550        | Supplies - Bookstore               |
| Select | 74551        | Supplies - Sodexo Food Services    |
| Select | 74552        | Supplies - Food Refreshments       |
| Select | 74570        | Supplies - ProCard                 |
| Select | 74596        | Supplies - Library Periodicals     |
| Select | 74597        | Supplies - Library Database Access |
| Select | 74599        | Supplies - Other                   |

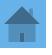

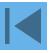

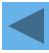

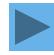

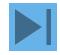

### Cardholder Transaction Approval

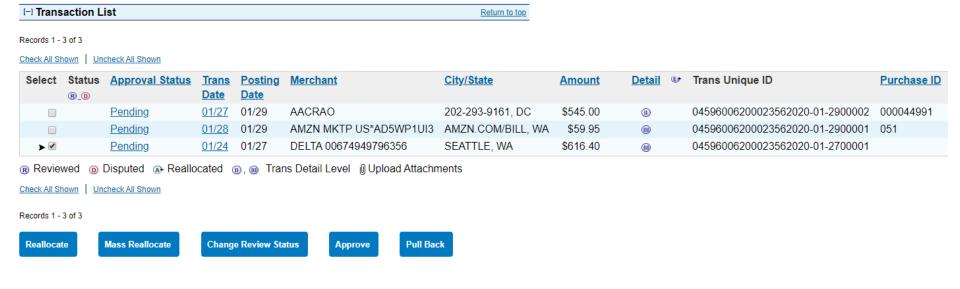

On the transaction list, select the check box in the *Select* column for each transaction to approve.

Click the **Approve** button

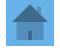

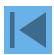

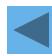

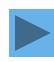

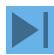

# Transaction Management Approve Transaction(s)

### [+] 1 Transaction(s) to Approve

### **Transaction Approval**

I want to forward these transaction(s) for further approval to:

Select Approver

Click select approver

**Approve** 

Cancel

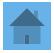

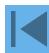

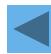

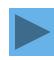

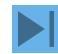

### Search & Select an Approver

Enter the approver's full or partial name, or leave blank to view all users. Then click the "Search" button.

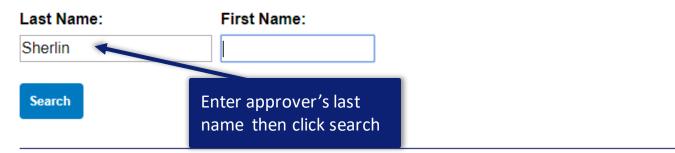

Please select an approver from the results list below.

Records 1 - 1 of 1

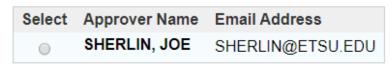

Records 1 - 1 of 1

Set selection as your default approver

Select Approver

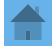

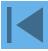

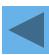

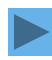

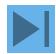

# Once a cardholder has approved the transaction and selected an approver, the approval status will change from Pending to Approved.

[-] Transaction List Return to top

Records 1 - 4 of 4

Check All Shown Uncheck All Shown

| Select | Status<br>®_0 | Approval Status | <u>Trans</u><br><u>Date</u> | Posting<br>Date | Merchant                  | City/State       | Amount     | De |
|--------|---------------|-----------------|-----------------------------|-----------------|---------------------------|------------------|------------|----|
|        |               | Pending         | 01/29                       | 01/29           | CORPORATE CARD ANNUAL FEE |                  | \$12.00    |    |
|        |               | <u>Approved</u> | 01/23                       | 01/27           | BP#1666098ROAD RUNNQPS    | JOHNSON CITY, TN | \$88.73    |    |
|        |               | <u>Approved</u> | 01/24                       | 01/27           | FREE SERVICE T00015297    | JOHNSON CITY, TN | \$1,374.43 |    |
|        |               | <u>Approved</u> | 01/21                       | 01/23           | BP#1666098ROAD RUNNQPS    | JOHNSON CITY, TN | \$43.37    |    |

Reviewed Disputed Reallocated , m Trans Detail Level Reallocation Locked Upload Attachments Attachment

Check All Shown Uncheck All Shown

Records 1 - 4 of 4

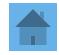

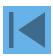

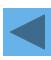

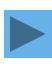

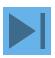

# If you click on a transaction's approval history tab, the approval actions will be displayed.

#### **Transaction Summary**

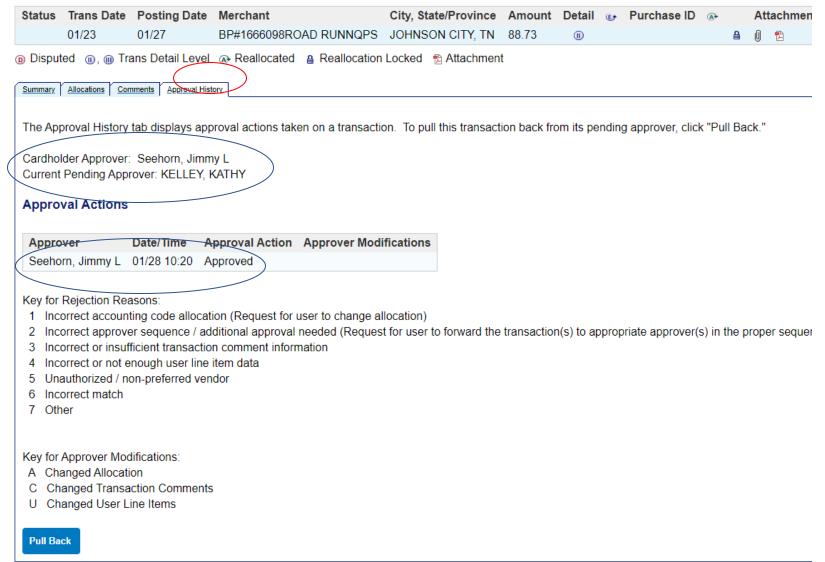

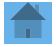

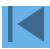

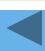

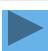

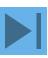

## Transaction Approval

Once an approver has approved the transaction, the approval status will go from Approved to Final Approved.

Records 1 - 23 of 23

Check All Shown Uncheck All Shown

| Select | Status<br>®_® | <u>Approval Status</u> | Trans<br>Date | Posting<br>Date | Merchant               | City/State       | Amount   | <u>Detail</u> | E |
|--------|---------------|------------------------|---------------|-----------------|------------------------|------------------|----------|---------------|---|
|        |               | Final Approved         | 01/16         | 01/20           | SAMSCLUB.COM           | 888-746-7726, AR | \$99.98  |               |   |
|        |               | Final Approved         | 01/17         | 01/20           | DOMINO'S 7439          | 843-292-0499, NC | \$130.20 | (11)          |   |
|        |               | Final Approved         | 01/19         | 01/20           | BEST BUY 00008995      | JOHNSON CITY, TN | \$39.99  | (11)          |   |
|        |               | Final Approved         | 01/16         | 01/20           | FOOD CITY #629         | JOHNSON CITY, TN | \$36.12  | (11)          |   |
|        |               | Final Approved         | 01/16         | 01/17           | SQ *SQ *BIG NICK'S BBQ | GOSQ.COM, NC     | \$353.00 | (11)          |   |
|        |               | Final Approved         | 01/16         | 01/17           | DICK'S CLOTHING&SPORTI | KINGSPORT, TN    | \$59.98  | (11)          |   |
|        |               | Final Approved         | 01/16         | 01/17           | DICK'S CLOTHING&SPORTI | JOHNSON CITY, TN | \$149.95 | (11)          |   |
|        |               |                        |               |                 |                        |                  |          |               |   |

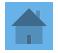

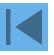

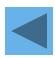

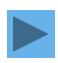

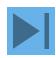

#### Transaction Attachment

From the transaction list, click on the paperclip

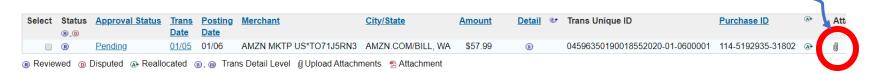

#### The screen below will come up.

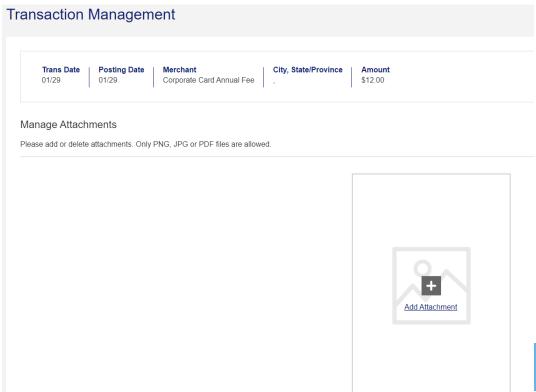

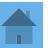

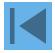

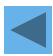

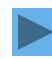

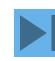

#### Transaction Attachment

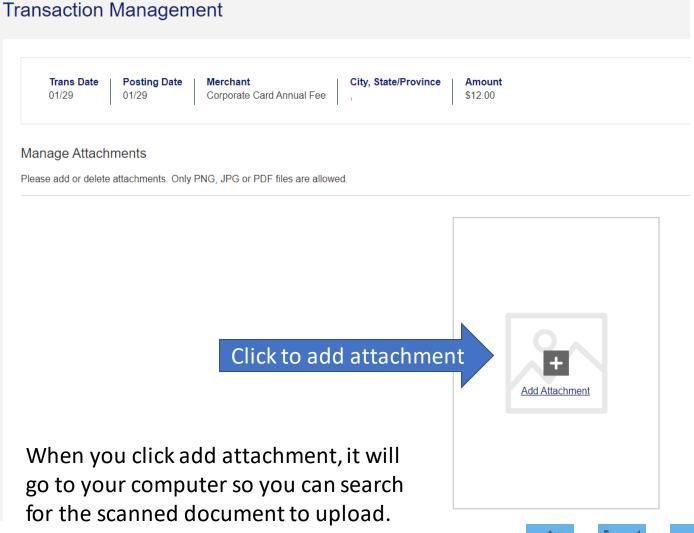

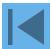

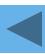

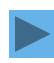

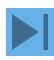

#### Transaction attachment

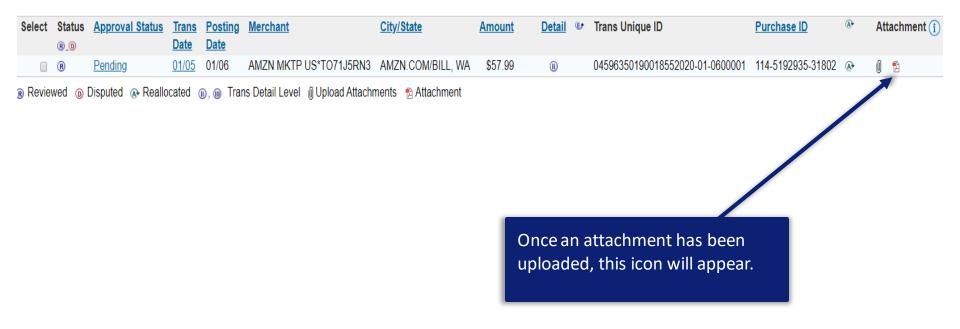

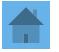

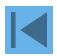

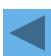

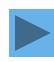

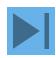

## Transaction Attachment – Mobile phone

A cardholder can also upload attachments using their mobile phone.

The cardholder can go to the Apple App Store or Google Play and download the US Bank Access Online app.

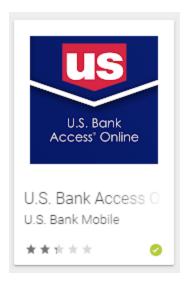

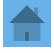

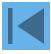

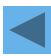

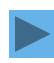

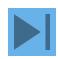

## Transaction Attachment – Mobile phone

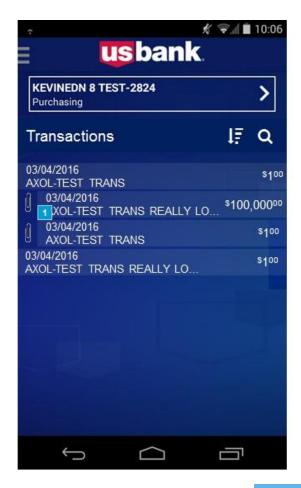

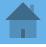

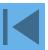

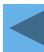

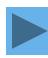

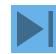

## Transaction Attachment – Mobile phone

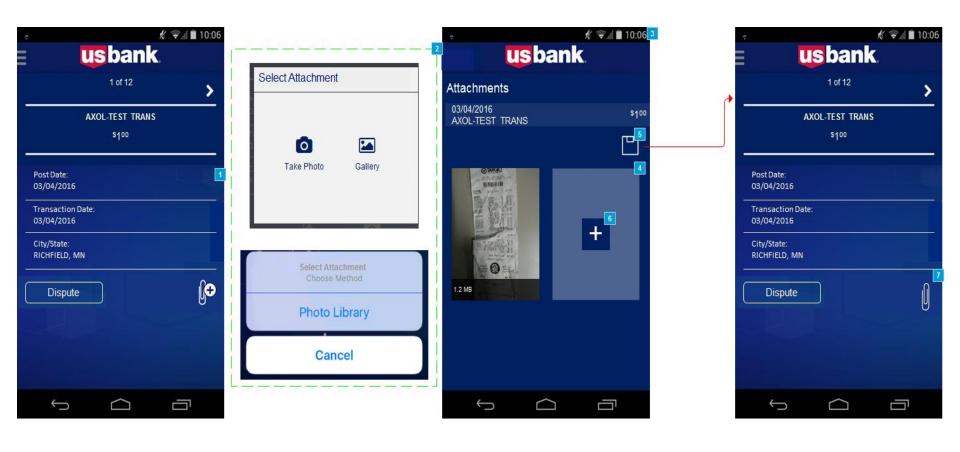

Please note: The mobile app is only available for cardholders. This is not available for approvers at this time.

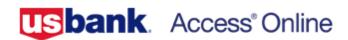

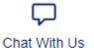

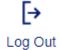

Request Status Queue
Active Work Queue
System Administration
Account Administration
Transaction Management
Account Information
Reporting
Dashboard
Data Exchange
My Personal Information

#### Welcome to Access Online JAYNE MORRELL

Your last login was 01/30/2020

Language Selection:

American English \*

Message Center

Message(s) from Access Online

Home

Email Center

Contact Us

Training

Click here to go to training

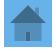

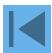

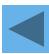

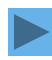

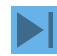

# Click on a topic heading for more information.

Go to Access Online class registration

Go to WBT reporting

Welcome, JAYNE.

Log out

Open a topic area below and select content from each tab to create your own learning plan.

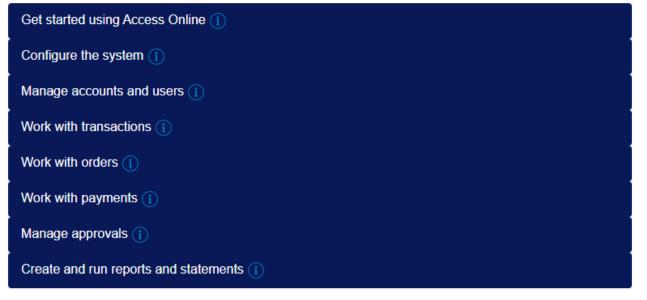

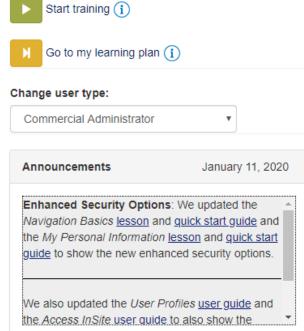

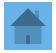

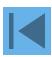

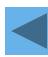

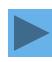

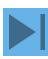

Go to Access® Online

Access® Online Web-based Training

Welcome, Chris. [→Log out

Click an topic heading for information on a topic.

Open a topic area below and selest content from each tab to create your own learning plan.

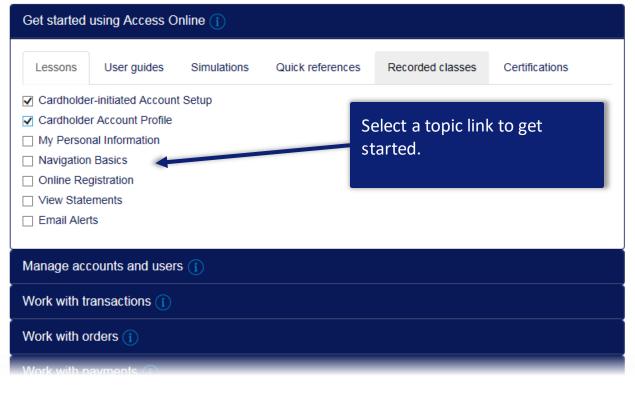

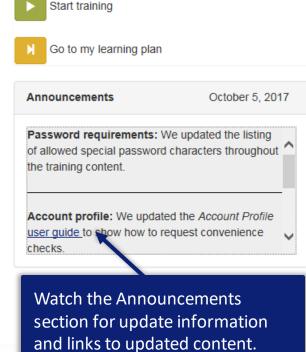

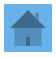

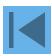

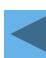

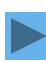

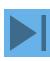

Go to Access® Online

Select training resources from each tab. Click Add to My Learning Plan and Select More.

e Web-based Training

Welcome, Chris. [→Log out

Open a topic area below and select content from each tab to create your own learning plan.

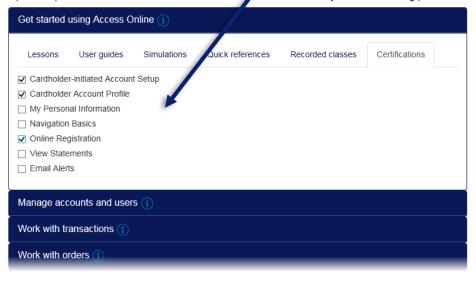

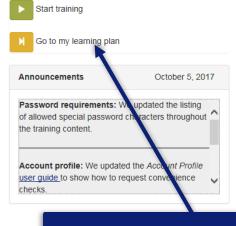

When you are done, click Go to My Learning Plan.

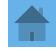

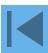

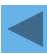

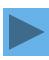

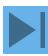

#### Access® Online Web-based Training Go to Access® Online [→Log out Welcome, Chris. My learning plan Start training Get started using Access Online Add more training content Lessons User guides Recorded classes Certifications Cardholder-initiated Account Setup Go to certification □ Cardholder Account Profile Online Registration Print certificate Manage accounts and users Update My personal information Remove selected items My saved documents ☐ ☐ Cardholder Statement ☐ ■ Add an Account ☐ ■ Approve a Statement ■ Email Alerts ☐ **EE** Cardholder Account Profile ☐ **■ Glossary**

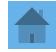

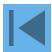

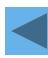

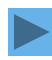

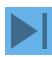